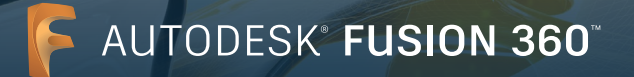

## Single user install process

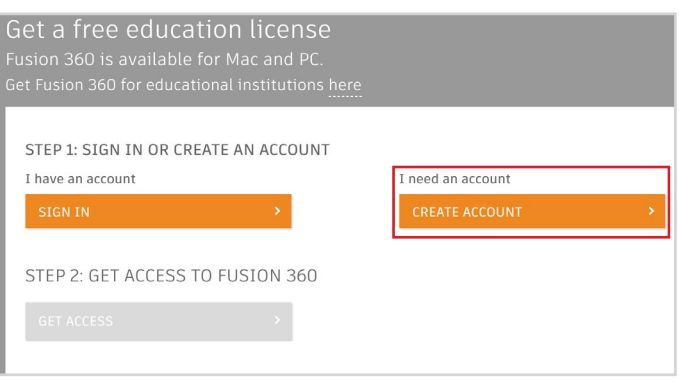

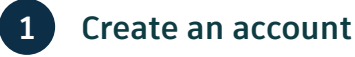

Begin the sign-up process by creating an Autodesk account at [www.autodesk.com/products/fusion-360/](http://www.autodesk.com/products/fusion-360/students-teachers-educators) [students-teachers-educators](http://www.autodesk.com/products/fusion-360/students-teachers-educators). Please follow the same process regardless of whether you're installing on a Windows or MAC.

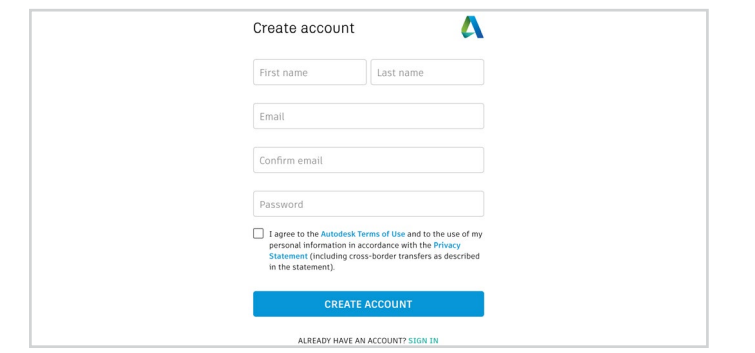

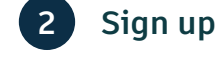

We recommend using your school email address when available.

If you would like to receive occasional emails sharing hints and tips on how to quickly get productive on Fusion 360, be sure to check the first tickbox.

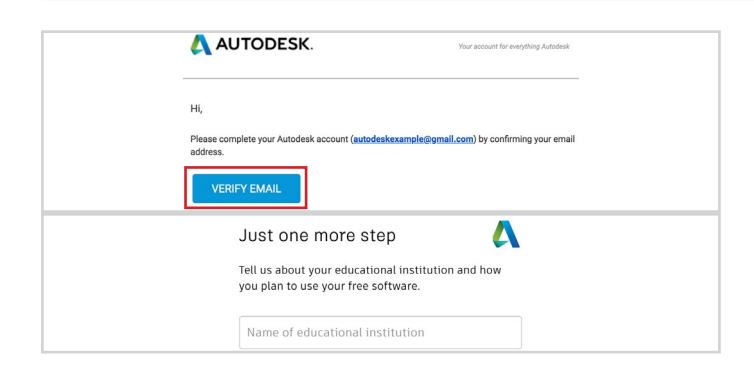

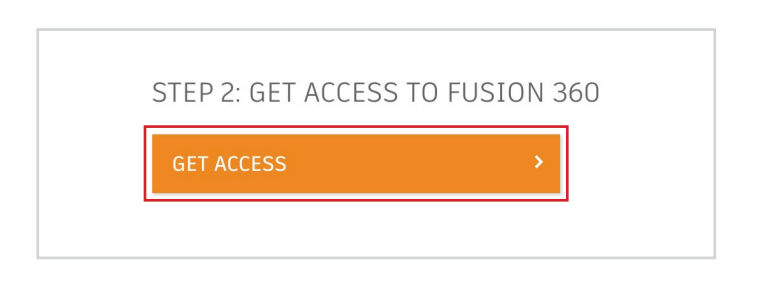

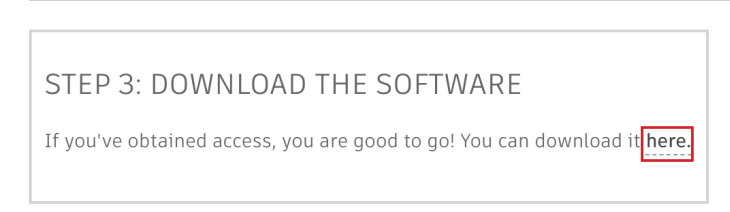

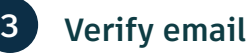

Verify your email address by clicking the link provided in the email sent to you after signing up.

**Please note**: Remember to sign in using the same email address when accessing your Fusion 360 account from different devices.

After following the link, complete the details of the school that you're attending.

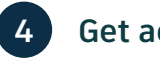

#### **4 Get access**

After completing step 3, you will be logged into your account and redirected back to the original page from step 1.

Click on the "get access" button.

**5 Download**

After clicking the "get access" button from step 4, you can download the software. Click "here" to begin downloading the Fusion 360 client to your computer.

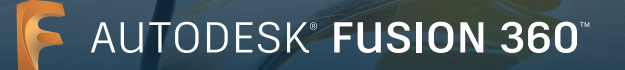

## Single user install process

#### Thank you for downloading Fusion 360

If your download does not begin automatically, please try again.

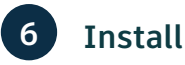

You will now be directed to a screen with instructions on installation.

If prompted, click on the downloaded file to start the install process.

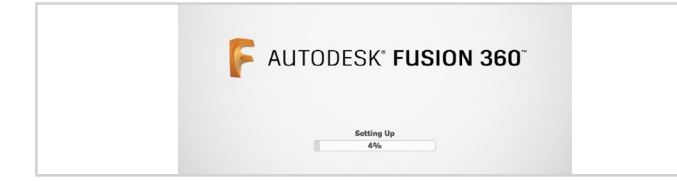

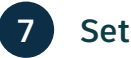

## **Set up**

Once the download file is opened, Fusion 360 will go through a set up process, and you will be presented with an installation bar.

**Please note**: When the install completes, Fusion 360 will launch automatically. This may take a few minutes.

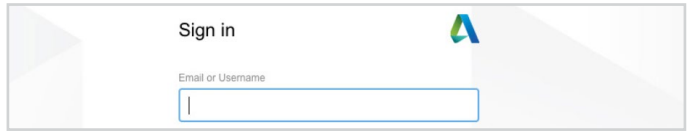

#### **8 Sign in & activate Fusion 360**

Sign in using the account details you created earlier.

Each student and educator will need to [activate Fusion](https://knowledge.autodesk.com/support/fusion-360/troubleshooting/caas/sfdcarticles/sfdcarticles/How-to-activate-start-up-or-educational-licensing-for-Fusion-360.html)  [360](https://knowledge.autodesk.com/support/fusion-360/troubleshooting/caas/sfdcarticles/sfdcarticles/How-to-activate-start-up-or-educational-licensing-for-Fusion-360.html) under an Education entitlement.

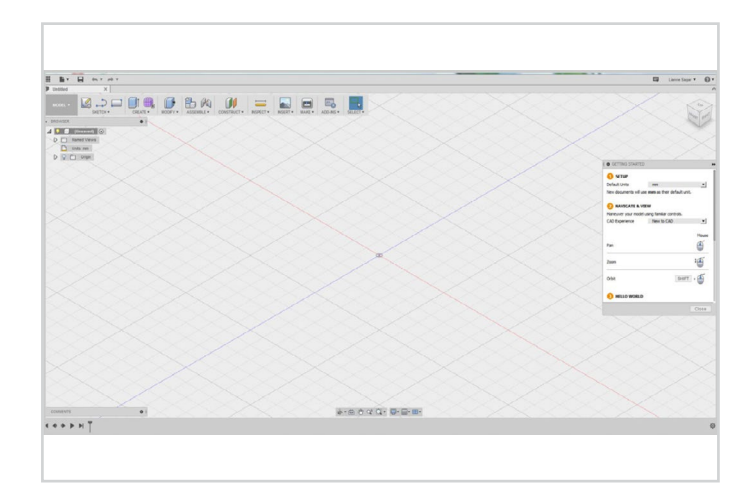

# **9 Get started**

Once signed-in, you can start designing in Fusion 360.

To help you learn Fusion 360, you can access the following free tutorials and curriculum.

Project-based, step-by-step Fusion curriculum is available on the Autodesk Design Academy: [https://](https://academy.autodesk.com/curriculum/product-design-fusion-360) [academy.autodesk.com/curriculum/product-design](https://academy.autodesk.com/curriculum/product-design-fusion-360)[fusion-360](https://academy.autodesk.com/curriculum/product-design-fusion-360)

Fusion 360 features and functionality training tutorials are available on the Fusion 360 product center: [https://](https://help.autodesk.com/view/fusion360/ENU/?guid=GUID-B7A1FB40-2CCF-4817-9690-7AC72F1A5362) [help.autodesk.com/view/fusion360/ENU](https://help.autodesk.com/view/fusion360/ENU/?guid=GUID-B7A1FB40-2CCF-4817-9690-7AC72F1A5362)

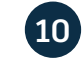

### **10 Support & learning**

If you need additional support, visit us here: <https://www.autodesk.com/education/support>

Support & learning

Support

**FDUCATION COMMUNITY** 

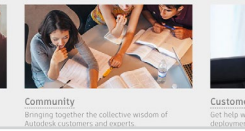

Free Autodesk software and/or cloud-based services are subject to acceptance of and compliance with the terms and conditions of the <u>software license agreement or terms of service</u><br>that accompany such software or cloud-bas

Autodesk, the Autodesk logo and Fusion 360 are registered trademarks or trademarks of Autodesk, Inc., and/or its subsidiaries and/or affiliates in the USA and/or other countries.<br>All other brand names, product names, or tr